#### Connect one monitor.

If your monitor has a DVI connector, plug it into the DVI connector on the computer. If your monitor has a VGA connector, plug it into the VGA connector on the computer. If your monitor has both a DVI and a VGA connector, plug only the DVI connector into the computer.

#### Connexion d'un moniteur.

Si votre moniteur est doté d'un connecteur DVI, branchez-le sur le connecteur DVI de l'ordinateur. Si votre moniteur est doté d'un connecteur VGA, branchez-le sur le connecteur VGA de l'ordinateur. Si votre moniteur est doté d'un connecteur DVI et d'un connecteur VGA, branchez seulement le connecteur DVI sur l'ordinateur.

#### Schließen Sie einen Monitor an.

Wenn Ihr Monitor über einen DVI-Anschluss verfügt, stecken Sie ihn in den DVI-Anschluss an Ihrem Computer ein. Wenn Ihr Monitor über einen VGA-Anschluss verfügt, stecken Sie ihn in den VGA-Anschluss des Computers ein. Wenn Ihr Monitor sowohl einen DVI- als auch einen VGA-Anschluss hat, stecken Sie nur den DVI-Anschluss in Ihren Computer ein.

#### Connect a keyboard and a mouse. Raccordez un clavier et une souris.

Schließen Sie die Tastatur und die Maus an.

Connect the computer and monitor to electrical outlets. Branchez l'ordinateur et le moniteur à une prise électrique. Stecken Sie das Computer- und das Monitorkabel in eine Netzsteckdose ein. Turn on the computer and monitor.

Mettez l'ordinateur et le moniteur sous tension. Schalten Sie den Computer und den Monitor ein.

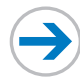

www.dell.com | support.dell.com

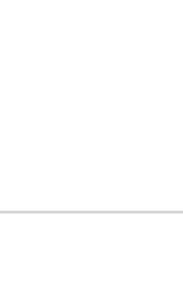

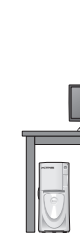

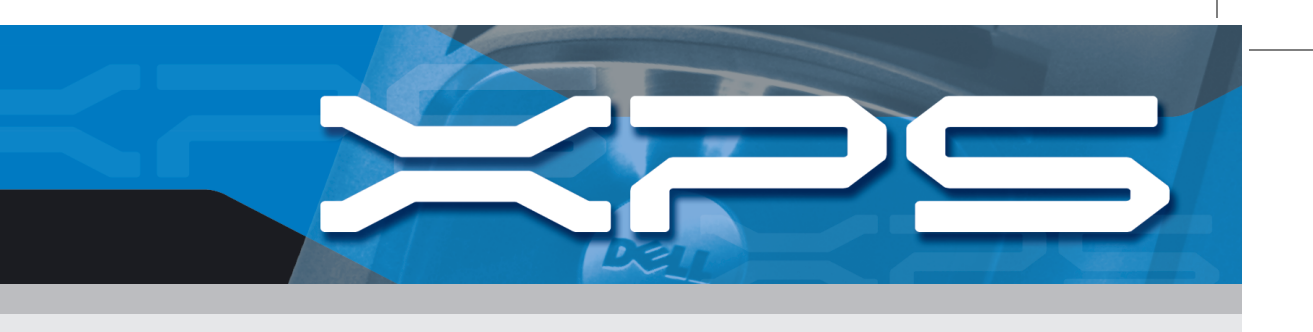

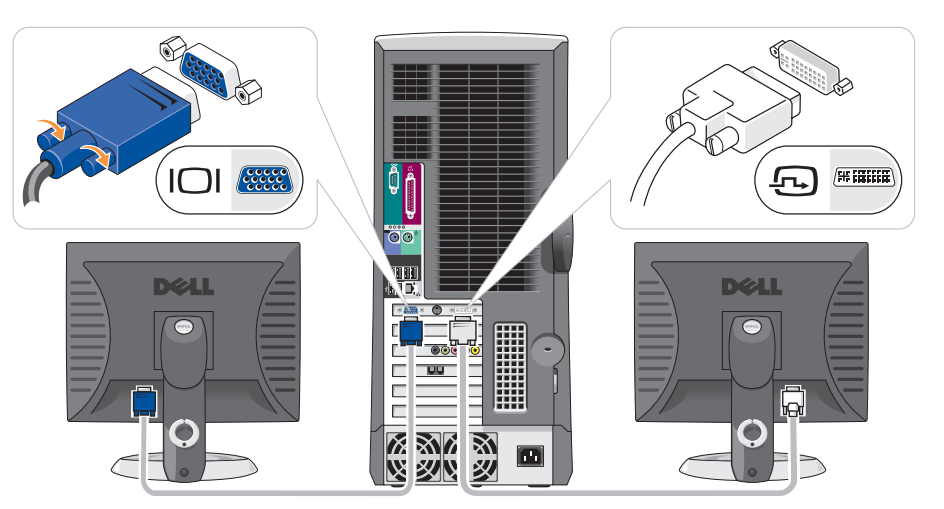

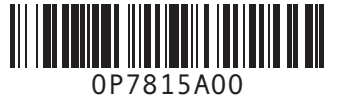

1

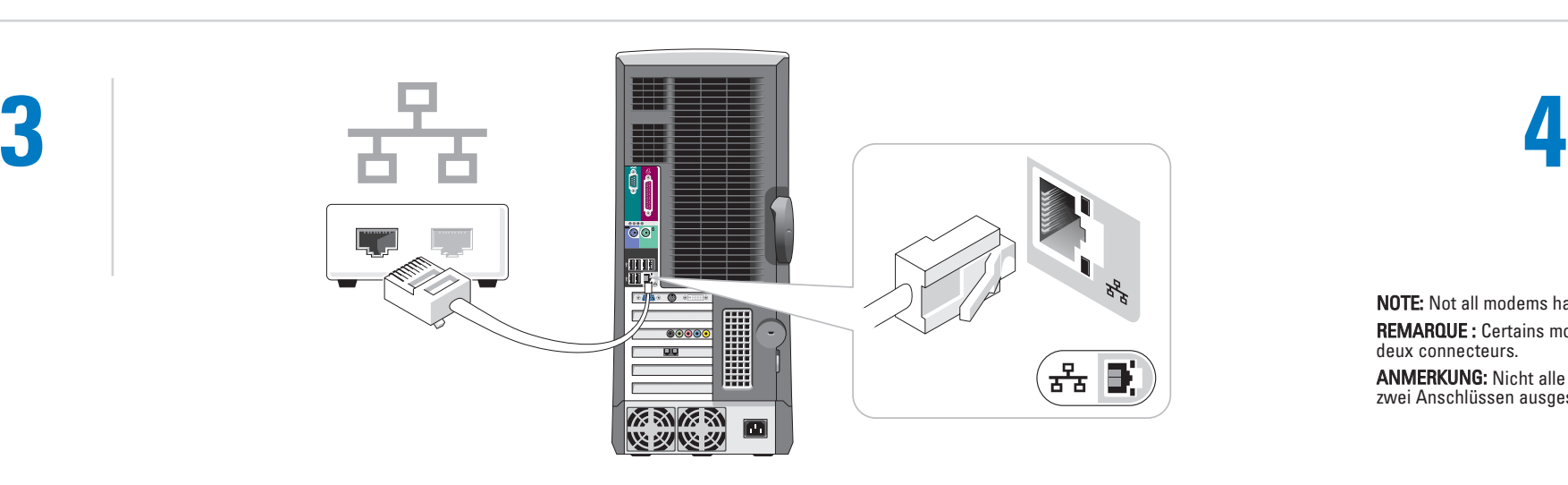

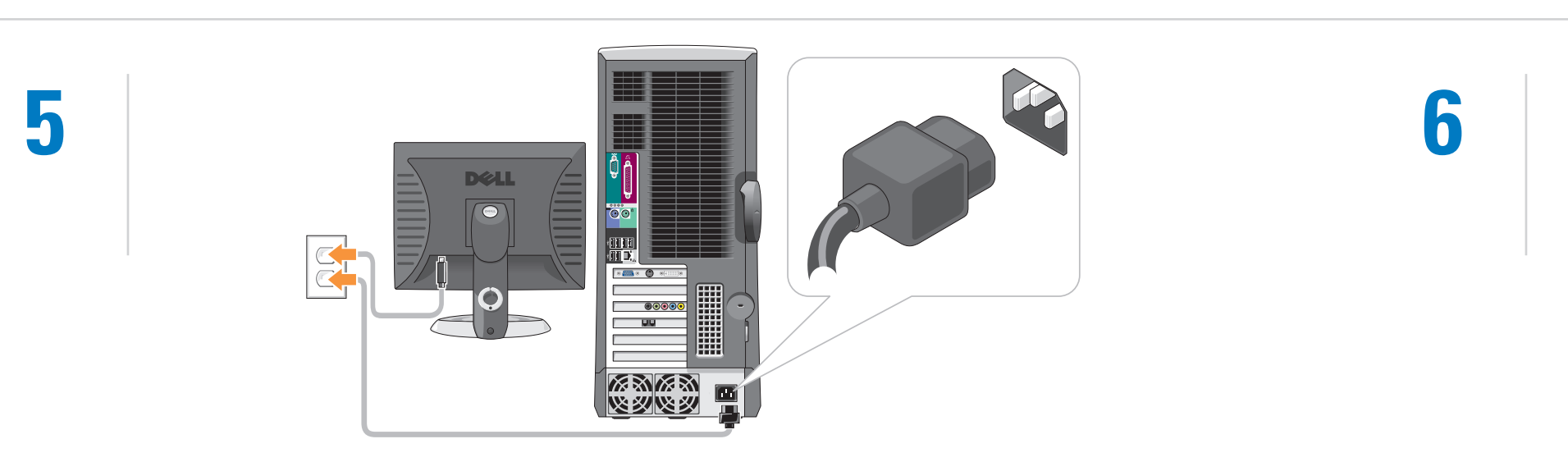

If you have a network device, connect a network cable (not included) to the network connector. Si vous disposez d'un périphérique de réseau, raccordez un câble de réseau (non inclus) au connecteur réseau. Falls Sie ein Netzwerkgerät besitzen, schließen Sie ein Netzwerkkabel (nicht im Lieferumfang enthalten) an den Netzwerkanschluss an.

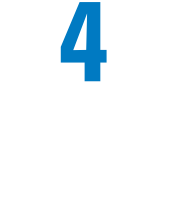

#### If you have a modem, connect a telephone cable to either of the modem connectors. Do not connect the telephone cable to the network connector.

Si vous avez un modem, raccordez un câble téléphonique à l'un des connecteurs modem. Ne raccordez pas le câble téléphonique au connecteur réseau. Wenn Sie über ein Modem verfügen, schließen Sie ein Telefonkabel an einen der zwei Modemanschlüsse an. Schließen Sie kein Telefonkabel an den Netzwerkanschluss an.

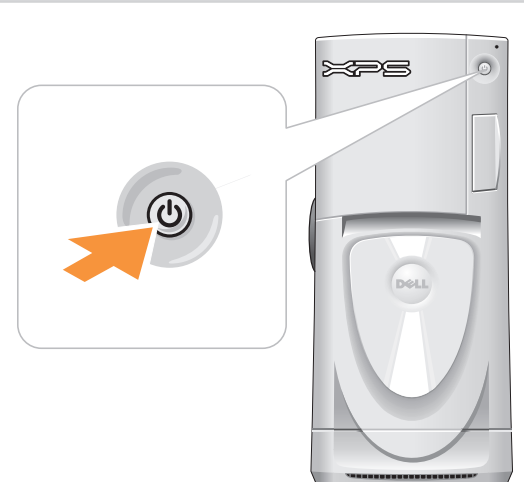

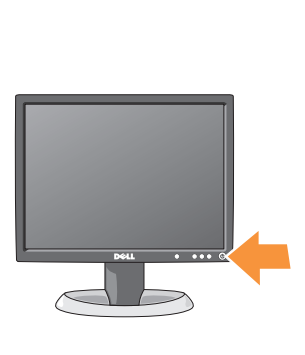

NOTE: Not all modems have two connectors. REMARQUE : Certains modems n'ont pas

deux connecteurs.

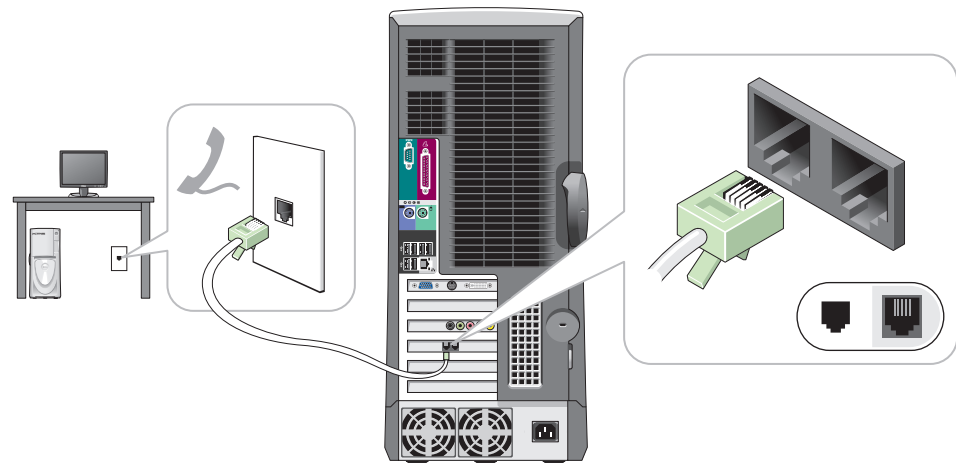

ANMERKUNG: Nicht alle Modems sind mit zwei Anschlüssen ausgestattet.

# Set Up Your Computer First

Installez votre ordinateur en premier | Erster Schritt: Einrichten des Computers

### **CAUTION:**

Before you set up and operate your Dell™ computer, read and follow the safety instructions in your Product Information Guide.

PRÉCAUTION : Avant d'installer et d'utiliser votre ordinateur Dell™, consultez et respectez les consignes de sécurité de votre Guide d'information sur le produit.

#### VORSICHT:

 $\overline{\bigoplus}$  Fold for EMF ONLY

Lesen und befolgen Sie vor dem Einrichten und der Inbetriebnahme Ihres Dell™- Computers bitte die Sicherheitshinweise im Produktinformationshandbuch.

2

NOTE: If you purchased a Dell TV and would like to use it as your monitor, see the setup instructions that came with the TV.

REMARQUE : Si vous achetez un téléviseur Dell et que vous souhaitez l'utiliser en tant que moniteur, reportez-vous aux instructions d'installation fournies avec le téléviseur.

ANMERKUNG: Wenn Sie einen Fernseher von Dell erworben haben und ihn als Monitor zu Ihrem Computer verwenden möchten, befolgen Sie die Einrichtungsanleitungen, die mit dem Fernseher geliefert wurden.

NOTE: If you ordered the Microsoft® Windows® XP Media Center Edition operating system, connect the components as described in the Media Center setup instructions that came with your computer. REMARQUE : Si vous commandez le système d'exploitation Microsoft® Windows® XP Édition Media Center, connectez les composants selon les

instructions d'installation du Media Center

fournies avec votre ordinateur. ANMERKUNG: Wenn Sie das Betriebssystem Microsoft® Windows® XP Media Center Edition erworben haben, schließen Sie die Komponenten, wie in der im Lieferumfang des Computers enthaltenen Media Center Setup-Anleitung beschrieben, an.

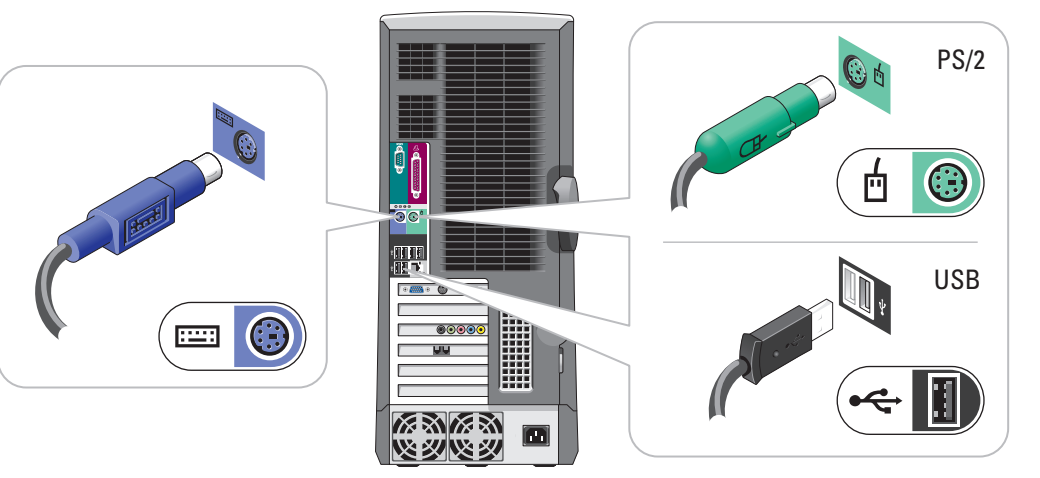

Information in this document is subject to change without notice. © 2004 Dell Inc. All rights reserved.

Reproduction in any manner whatsoever without the written permission of Dell Inc. is strictly forbidden. Dell, the DELL logo, and Dimension are trademarks of Dell Inc.;<br>Microsoft and Windows are registered trademarks of Microsoft<br>Corporation. Dell disclaims proprietary interest in the marks and<br>names of others. September 2004

*Dell* et DELL sont des marques de Dell Inc. ; M*icrosoft* et Windows<br>sont des marques déposées de Microsoft Corporation. Dell Inc. rejette<br>tout intérêt propriétaire aux marques et noms commerciaux autres<br>que les siens. septembre 2004

#### Les informations contenues dans ce document sont sujettes à modification sans préavis. © 2004 Dell Inc. Tous droits réservés.

La reproduction de quelque manière que ce soit sans l'autorisation écrite de Dell Inc. est strictement interdite.

To view your Owner's Manual: Double-click the owner's manual icon on your<br>Microsoft® Windows® desktop. To print your Owner's Manual: After you

Pour afficher le Manuel du propriétaire : Double-cliquez sur l'icône du manuel du propriétaire située sur le bureau<br>Microsoft® Windows®.

### Irrtümer und technische Änderungen vorbehalten. © 2004 Dell Inc. Alle Rechte vorbehalten.

So erhalten Sie Zugang zum Benutzerhandbuch: Doppelklicken Sie auf the das Benutzerhandbuchsymbol auf dem<br>Microsoft® Windows®-Desktop.

Nachdrucke jeglicher Art ohne die vorherige schriftliche Genehmigung der Dell Inc. sind strengstens untersagt. *Dell* und *DELL-*Logo sind Marken der Dell Inc.; *Microsoft* und<br>*Windows* sind eingetragene Marken der Microsoft Corporation. Dell<br>Inc. verzichtet auf alle Besitzrechte an Marken und<br>Handelsbezeichnungen, die nicht ihr E September 2004

- complete printer setup, double-click the owner's manual icon, and click the printer icon in the toolbar.
- For other information about your computer: • Click the Start button and click
- Help and Support. For he
- operating system, click Microsoft Windows XP Tips.

Pour imprimer le Manuel du propriétaire : Après l'installation de l'imprimante, doublecliquez sur l'icône du manuel du propriétaire, puis cliquez sur l'icône de l'imprimante dans la barre d'outils. Pour des informations supplémentaires sur votre ordinateur :

- Cliquez sur le bouton Démarrer, puis sur Aide et support. • Pour obtenir de l'aide sur le système
- d'exploitation Windows, cliquez sur Astuces Microsoft Windows XP.

So drucken Sie das Benutzerhandbuch aus: Nachdem Sie das Drucker-Setup abgeschlossen haben, doppelklicken Sie auf das Benutzerhandbuchsymbol und klicken Sie dann auf das Druckersymbol auf der Symbolleiste.

Zusätzliche Informationen zu Ihrem Dell-Computer:

- Klicken sie auf die Schaltfläche Start und anschließend auf Hilfe und Support.
- Hilfe in Bezug auf das Windows-Betriebssystem erhalten Sie, indem Sie auf Microsoft Windows XP-Tipps klicken.

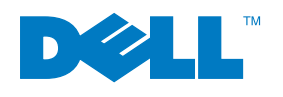

Connect other devices according to their documentation. Raccordez les autres périphériques en suivant les instructions de la documentation. Schließen Sie andere Geräte gemäß ihren Benutzeranleitungen an.

Printed in Ireland.

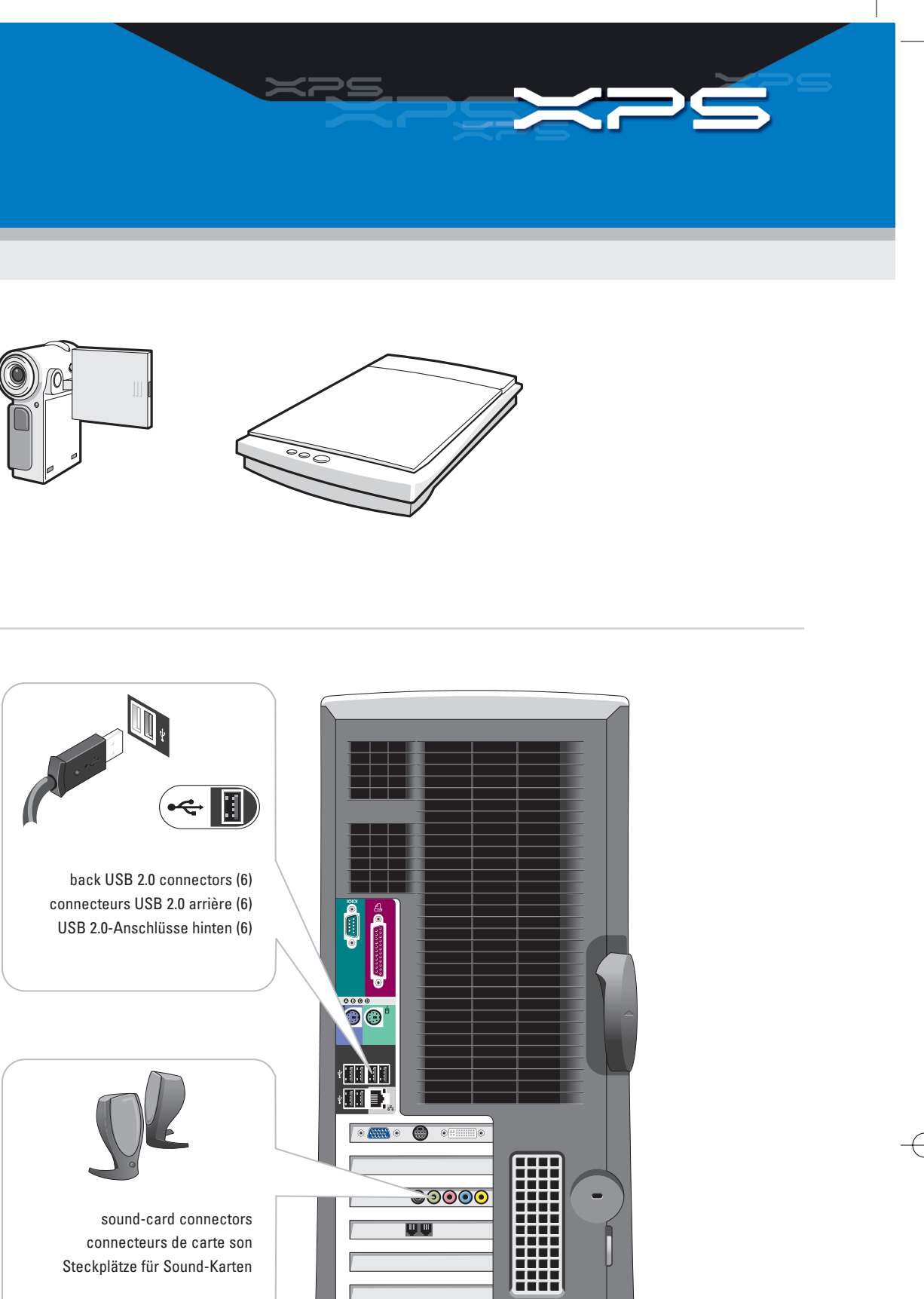

<u>w zyk zy</u>

 $\Box$ 

connecteurs de carte son Steckplätze für Sound-Karten

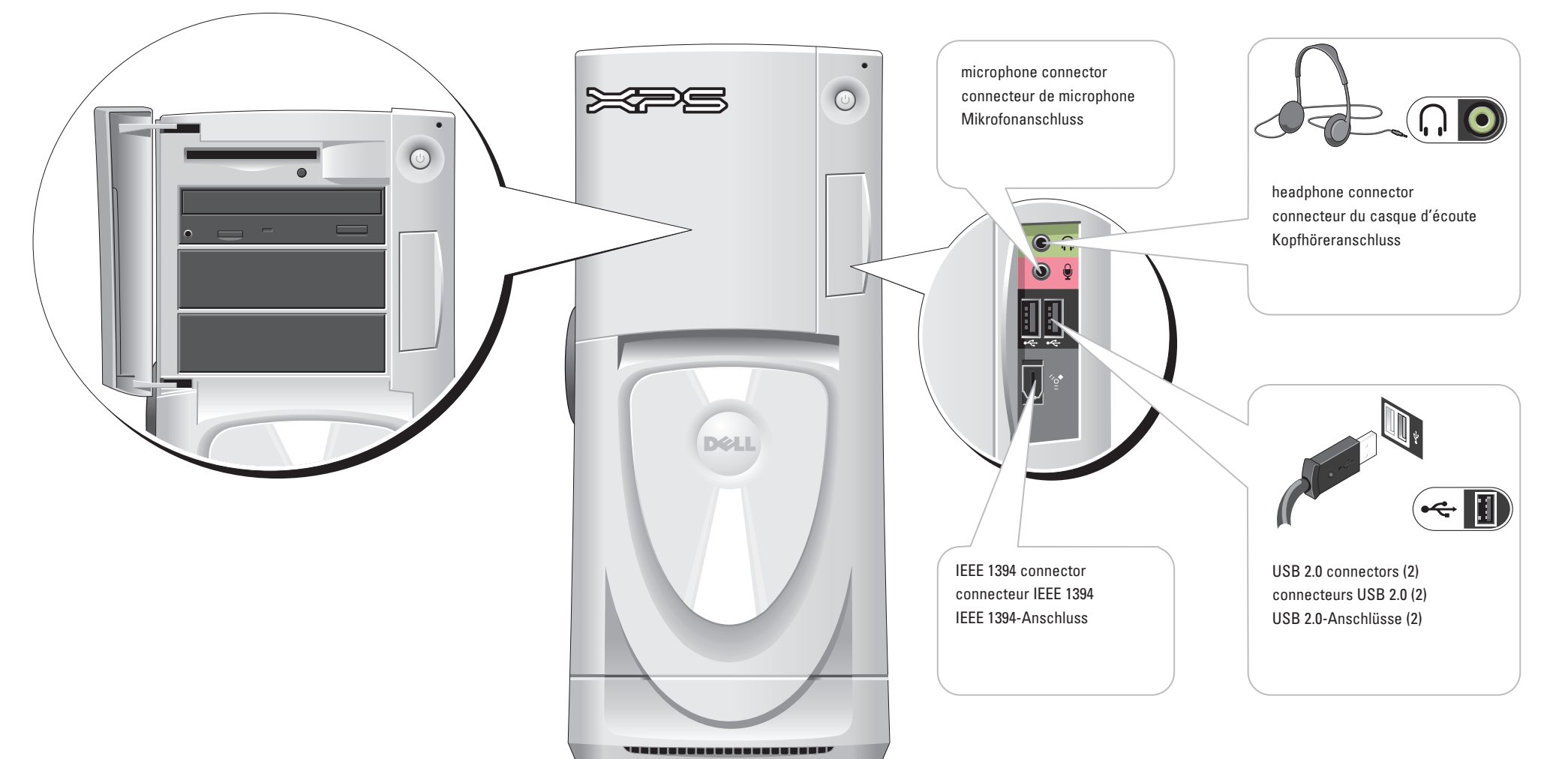

### Help and Support Aide et support | Hilfe und Support

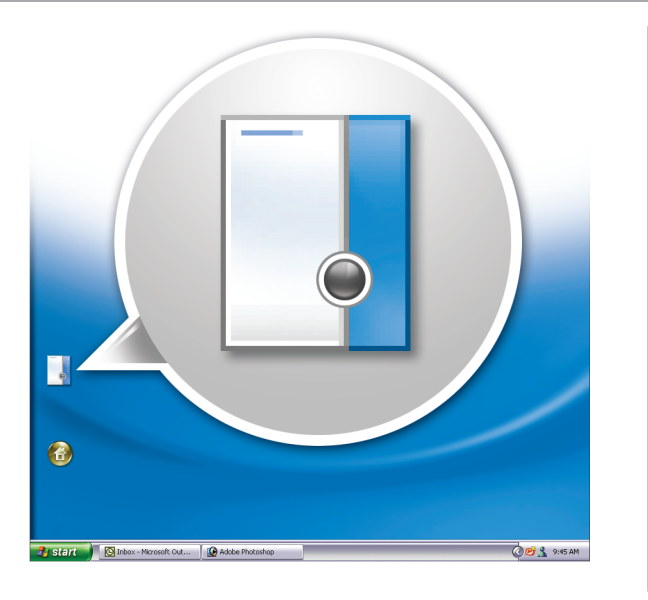

## Set Up Other Devices Last

Installez les autres périphériques en dernier | Letzter Schritt: Einrichten von Zubehör

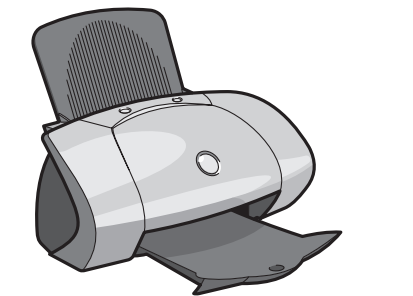

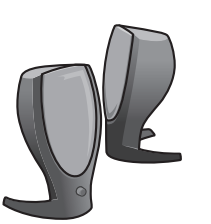

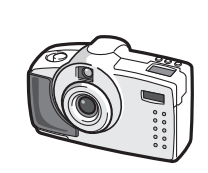

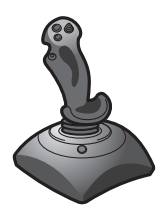

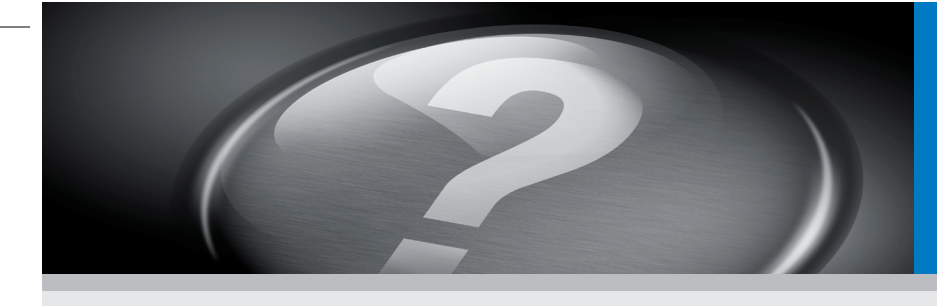

Free Manuals Download Website [http://myh66.com](http://myh66.com/) [http://usermanuals.us](http://usermanuals.us/) [http://www.somanuals.com](http://www.somanuals.com/) [http://www.4manuals.cc](http://www.4manuals.cc/) [http://www.manual-lib.com](http://www.manual-lib.com/) [http://www.404manual.com](http://www.404manual.com/) [http://www.luxmanual.com](http://www.luxmanual.com/) [http://aubethermostatmanual.com](http://aubethermostatmanual.com/) Golf course search by state [http://golfingnear.com](http://www.golfingnear.com/)

Email search by domain

[http://emailbydomain.com](http://emailbydomain.com/) Auto manuals search

[http://auto.somanuals.com](http://auto.somanuals.com/) TV manuals search

[http://tv.somanuals.com](http://tv.somanuals.com/)